## **Digital Resources For Grades K-5**

These resources are available at school and home by logging into MyPortal [www.myportal.charleston.k12.sc.us](http://www.myportal.charleston.k12.sc.us/) and clicking on Clever.

Or students can add the \*free\* Clever app to their devices.

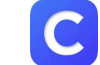

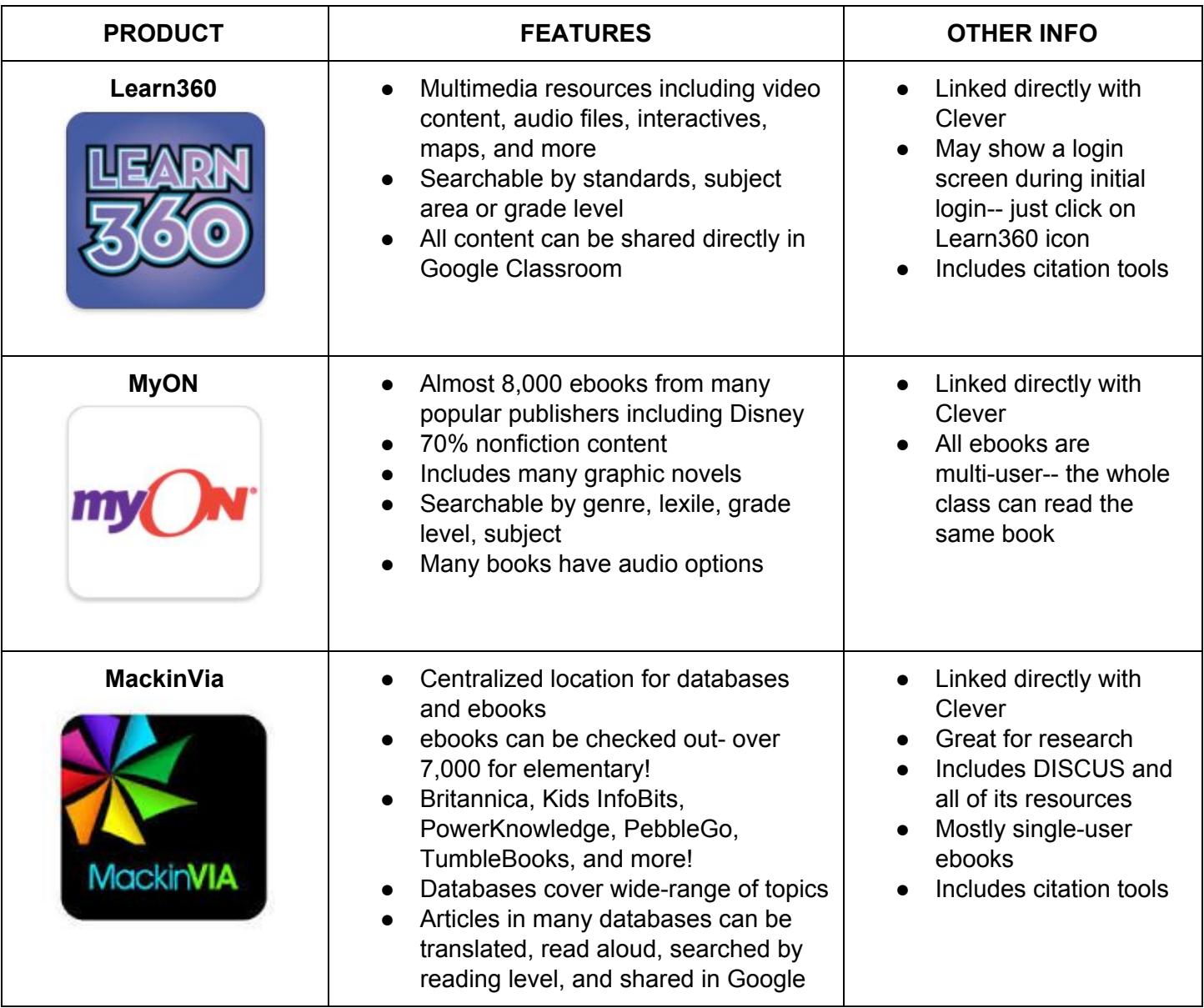

\*\*\* BrainPop and BrainPop Jr and BrainPop ELL are available in Clever.

Questions? Contact Christy James, Library and Media Services Specialist, at [christine\\_james@charleston.k12.sc.us](mailto:christine_james@charleston.k12.sc.us) or 910-431-4237

## **Logging Into MyPortal and Clever To Access Digital Resources**

## **MyPortal**

- 1) Go to <https://myportal.charleston.k12.sc.us/>in any browser
- 2) Student will log in with the same credentials they do at school Username: (first 3 letters of last name first 3 letters of first name last 4 numbers of student ID) Password: determined by school or student
- 3) Click on the Clever icon
- 4) Choose Log in with MyPortal
- 5) Click on the icon for any of the digital resources your student wants to use-- the student is already logged into all the programs listed. They can switch from one program to another within Clever.

## **Clever App**

- 1) Install \*free\* Clever app onto your device
- 2) Click on the Clever app to open
- 3) Choose Login in with Username and Password
- 4) Type in School Name
- 5) Choose Log in with MyPortal
- 6) Student will log in with the same credentials they do at school Username: (first 3 letters of last name first 3 letters of first name last 4 numbers of student ID) Password: determined by school or student
- 7) Click on the icon for any of the digital resources your student wants to use-- the student is already logged into all the programs listed. They can switch from one program to another within Clever.

\*\*\* Students in K-3 have the option of logging in with a Clever Badge that scans a QR code instead. You can request a badge from your child's teacher if you'd like to use this method at home.

\*\*\* If you are not sure about your student's username or password, please check with your child's teacher.